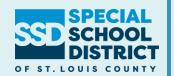

### Welcome to

### Phoenix/ESI:

# An Administrator's Perspective

July 2022

# Who Are We?

#### **Job Title: SEIMS Facilitator - Technology Services**

- ☐ Special Education Information Management and Support
- Phoenix and ESI training and support

### Tracy Turner

#### **Contact Info:**

**314.989.8586** 

Experience: In IT for 22 years, 19 years providing training & support for special education information management systems

### Mary Spires

#### **Contact Info:**

**314.989.8558** 

✓ mspires@ssdmo.org

**Experience:** SSD IT for 5 years, 13+ years in educational settings providing reports and support

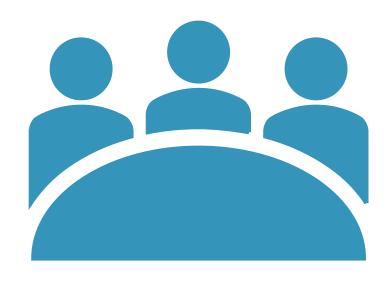

### **Outcomes**

- Understanding of:
  - Basic Navigation in Phoenix and ESI
  - Phoenix and ESI as an Administrator
  - Report Functionality
  - Resources available

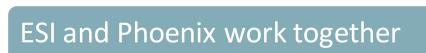

Overview of ESI

Overview of Special Education Process in Phoenix

Demonstration

Using Power BI to create reports

**Support Resources** 

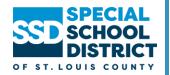

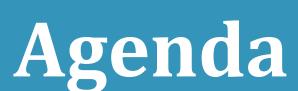

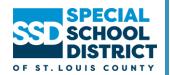

### **ESI** and Phoenix

**Two Systems Working Together** 

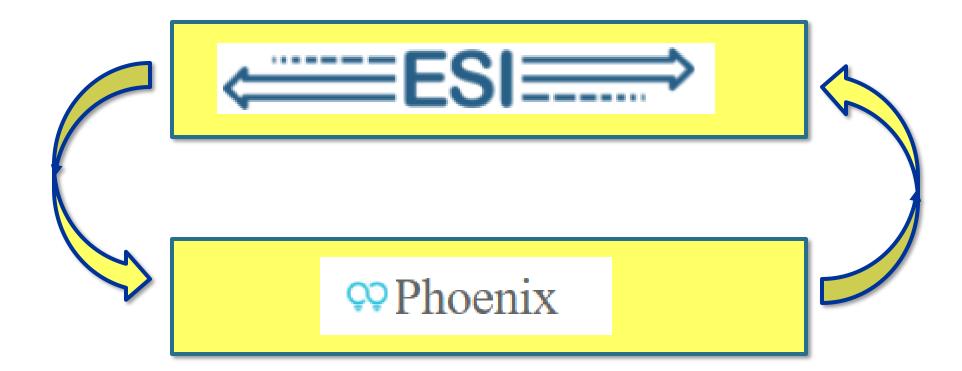

### **Special Ed Process - Initial Referral**

## Referral Packet sent to Intake

- Creates student record in ESI
- Creates IJR event in Phoenix

# School Psych Completes Initial Evaluation Process

- Completes Initial Joint Review
- Completes NOM / Initial Eligibility

# Case Manager Completes Initial IEP

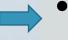

- Completes NOM / Initial IEP
- Completes Parent
   Consent Initial
   Services

### **Special Ed Process - Transfers**

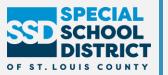

#### **Transfer Documentation Sent to Intake**

| Intake | Enters student information in ESI                                           |
|--------|-----------------------------------------------------------------------------|
|        | <ul> <li>Creates Transfer Event in Phoenix the next business day</li> </ul> |

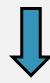

### Completing and Locking the Transfer Event

| School Psychologist            | <ul> <li>Reviews evaluation report to accept or reject</li> <li>Completes In-State/Out of State form based on information provided by case manager/AC</li> </ul> |
|--------------------------------|----------------------------------------------------------------------------------------------------|
| Case Manager                   | <ul> <li>Reviews IEP to accept or reject</li> <li>Completes Transfer Interview &amp; Comparable Services forms as needed</li> </ul>                              |
| Area Coordinator (or designee) | Locks Event                                                                                                    |

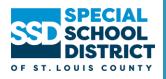

# Accessing Phoenix

### Phoenix.ssdmo.org

- Can log in from SSD Portal
- Add to your Favorites/Bookmarks

Login: SSD Username and Password

 Do not use @ssdmo.org or ssdco when entering your username

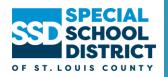

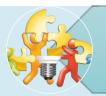

How are role changes handled for staff?

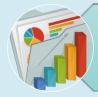

Do audit reports always indicate a problem?

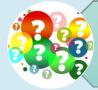

What do you do when a teacher is assigned to a student but it doesn't show on reports?

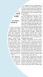

What is the difference between a pending, pending active and active plan?

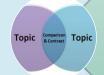

What is the difference between a correction and amendment to a plan?

### Common Administrator Questions

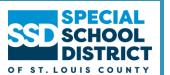

### **Phoenix Support**

- 1. Phoenix Help can be accessed by
  - Clicking the help icon in Phoenix

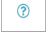

- Using the direct link to help: <a href="https://ssdmo.atlassian.net/wiki/spaces/TSKC/pages/57049146/Phoenix+Help">https://ssdmo.atlassian.net/wiki/spaces/TSKC/pages/57049146/Phoenix+Help</a>
- Using the SSD Portal

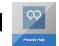

#### 2. Service Desk

Service Desk link on the SSD portal

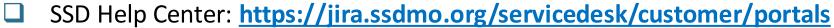

- ☐ Email <u>technologyservices@ssdmo.org</u> creates a ticket
- Phone: 314-989-8686 voicemail creates ticket

#### 3. SEIMS Facilitators

- a. Tracy Turner <u>tfturner@ssdmo.org</u> 314.989.8586
- b. Mary Spires <u>mspires@ssdmo.org</u> 314.989.8558

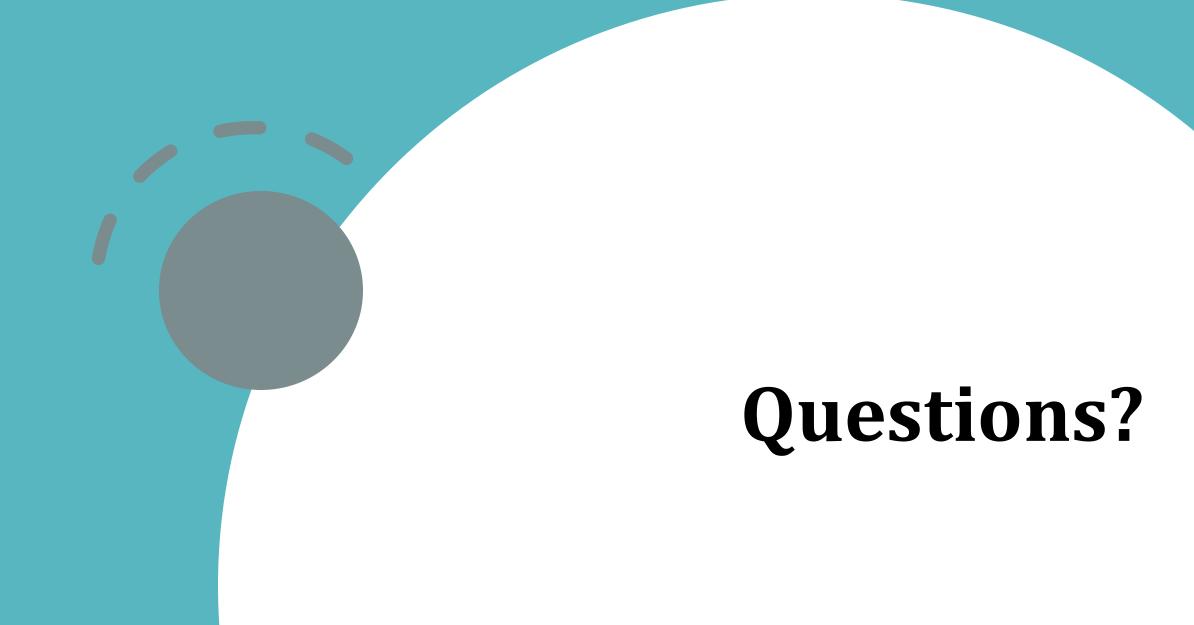

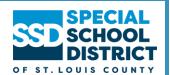

### **Enter Attendance Confirmation Code**

## Login to KickUp

Select

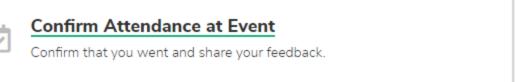

Enter

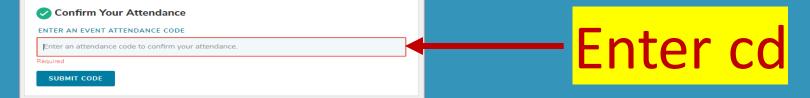

Submit Code